# **10. Rozwiązywanie równań różniczkowych zwyczajnych**

# *10.1. Równania różniczkowe i ich rozwiązania analityczne*

**Równaniem różniczkowym zwyczajnym** nazywamy równanie zawierające niewiadomą funkcję jednej zmiennej oraz jej pochodne różnych rzędów.

**Ogólna postać równania różniczkowego n-tego rzędu:**  $F\big(x,y,y',\ldots,y^{(n)}\big)\!=\!0$ 

gdzie: *F* to funkcja określona w pewnym obszarze n+2 wymiarowym;  $y^{(k)}$ *k*  $\binom{k}{k}$   $=$   $\binom{d}{k}$ *dx*  $y^{(k)} = \frac{d^k y}{dx^k}.$ 

**Rzędem równania różniczkowego** nazywamy najwyższy rząd występującej w nim pochodnej funkcji niewiadomej.

**Rozwiązaniem** lub **całką równania różniczkowego** zwyczajnego n-tego rzędu nazywamy każdą funkcję *y* = *y*(*x*) posiadającą w pewnym przedziale pochodne do n-tego rzędu włącznie, która spełnia warunek  $F(x, y(x), y'(x), \ldots, y^{(n)}(x)) = 0$  dla każdego *x* z tego przedziału.

**Rozwiązaniem ogólnym równania różniczkowego** n-tego rzędu nazywamy rodzinę funkcji:

 $y = y(x, C_1, C_2, \dots, C_n)$  zawierającą *n* niezależnych parametrów.

Istnieje wiele różnych metod rozwiązywania równań różniczkowych zwyczajnych, zwykle uzależnione są one od typu równania. W różnego rodzaju poradnikach matematycznych można znaleźć typowe równania różniczkowe wraz z ich rozwiązaniami.

### **Zadanie**

Dane jest **równanie różniczkowe liniowe jednorodne I rzędu o stałych współczynnikach**:

$$
y'(x) + ay(x) = 0.
$$

Jego **rozwiązanie ogólne** przyjmuje postać:

 $y(x) = Ce^{-a(x-x_0)}$ , gdzie  $x_0$  jest ustalonym punktem.

**Rozwiązanie szczególne**, spełniające warunek początkowy  $y(x_0) = y_0$ , można zapisać wzorem:

$$
y(x) = y_0 e^{-a(x - x_0)}.
$$

## **Przykład 1.**

Przedstawić na wykresie rozwiązanie równania  $y' + 3y = 0$ , z warunkiem początkowym  $y(0) = 2$  dla  $x \in [0, 4].$ 

### **Rozwiązanie**

Wykorzystując wzory z powyższego zadania, rozwiązanie równania różniczkowego można zapisać jako:  $y(x) = 2 e^{-3x}$ .

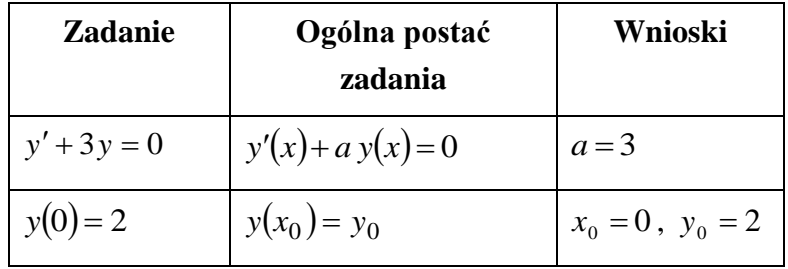

Ostatecznie, należy wykonać następujące polecenia aby przedstawić uzyskane rozwiązanie na wykresie:

 $>> x = 0$ : 0.1 : 4;  $>> y = 2*exp(-3*x);$ **>> plot(x,y);**

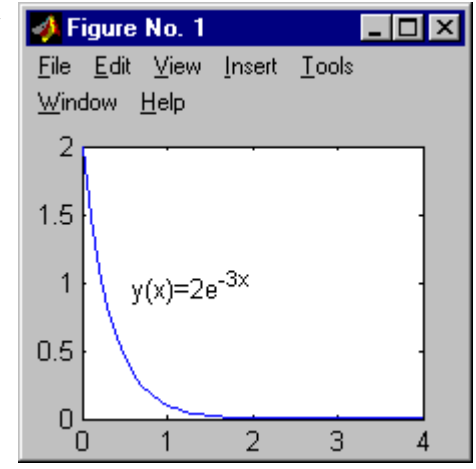

## *10.2. Równania różniczkowe – rozwiązania przybliżone*

Metody przybliżone rozwiązują równania różniczkowe dając rozwiązanie nie w postaci **jawnej** ( *y*(*x*) = *f* (*x*) ) ale w postaci zbioru punktów dziedziny i odpowiadających im wartości funkcji będącej rozwiązaniem równania różniczkowego. Najczęściej stosowane metody na podstawie warunku początkowego określającego wartość rozwiązania w początkowym punkcie przedziału dziedziny  $y(x_0) = y_0$  przybliżają wartość rozwiązania w punkcie następnym  $y(x_0 + \Delta x)$ , itd. Sposób wyznaczania przybliżonej wartości rozwiązania w punkcie następnym zależy od zastosowanej metody.

Pakiet MATLAB dostarcza dwóch funkcji: **ode23** i **ode45** rozwiązujących równania różniczkowe zwyczajne metodami Rungego-Kutty (funkcja **ode23** wykorzystuje metody 2 i 3 rzędu, funkcja **ode45** – metody 4 i 5 rzędu). Funkcje te rozwiązują równanie różniczkowe jedynie rzędu I. O ile zaistnieje konieczność rozwiązania równania o rzędzie wyższym, należy najpierw takie równanie sprowadzić do

układu równań I rzędu (metoda przekształcania równania wyższego rzędu do układu równań I rzędu zostanie omówiona w dalszej części opracowania).

Podstawowy sposób wywołania funkcji **ode23** i **ode45** wymaga podania 3 parametrów wejściowych i dwóch parametrów wyjściowych:

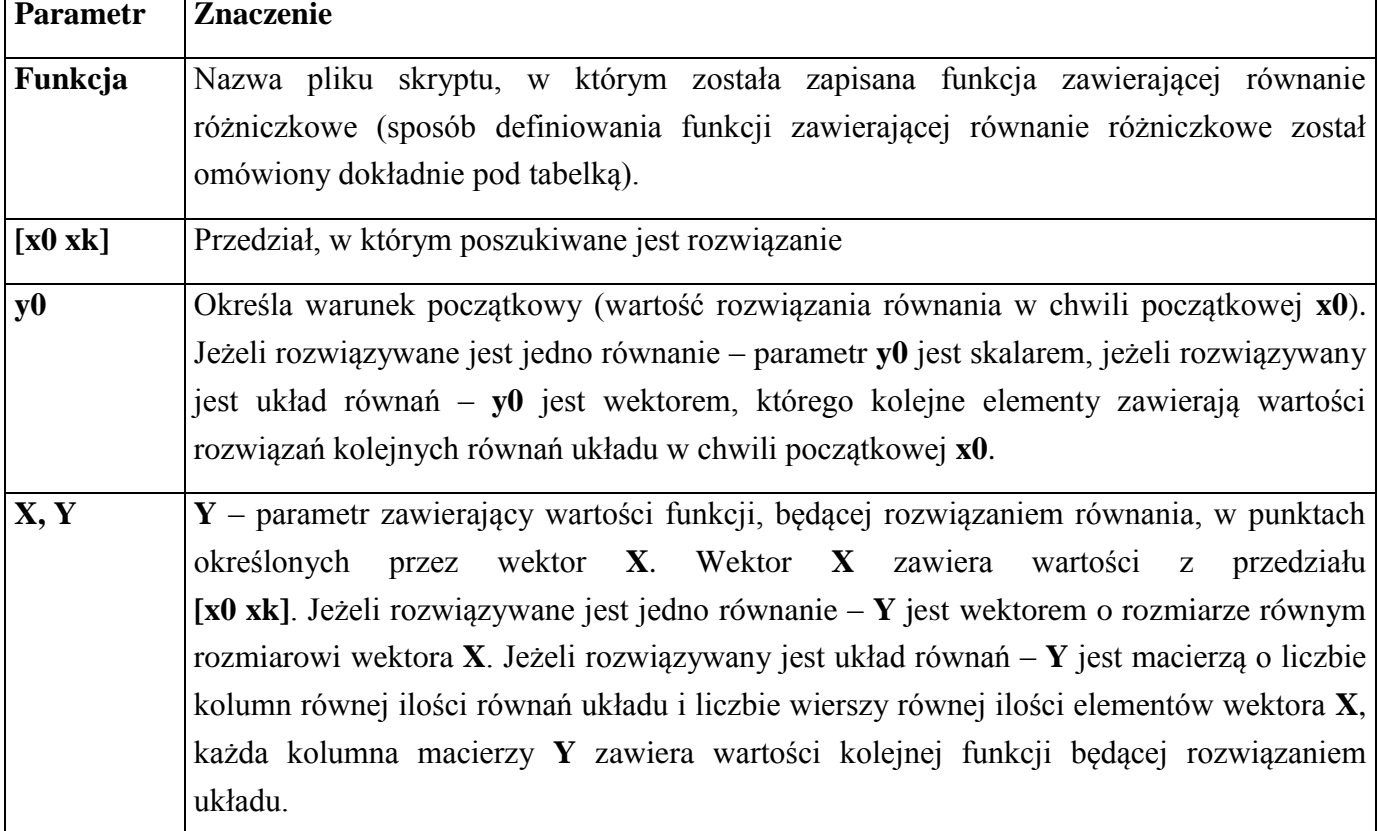

## **[X, Y] = ode23(Funkcja, [x0 xk], y0)** lub **[X, Y] = ode45(Funkcja, [x0 xk], y0)**

### **DEFINICJA FUNKCJI ZAWIERAJĄCEJ RÓWNANIE RÓŻNICZKOWE**

Aby zapisać równanie różniczkowe w postaci skryptu należy:

– sprowadzić równanie do postaci: *y* = *F*(*x*, *y*),

– zapisać równanie w postaci funkcji o nagłówku: **function [dy]=fun (x, y).**

**Użytkownik może oczywiście zmienić nazwę parametrów: wejściowych – x, y, wyjściowego – dy, czy nazwę funkcji – fun.**

**Parametr x** musi być wartością liczbową (nie wektorem). **Parametry y** i **dy** mogą być wektorami o ile funkcja **ode** (23 lub 45) rozwiązuje układ równań różniczkowych. Parametrowi **dy** należy przypisać wyrażenie opisujące sposób generowania pierwszej pochodnej funkcji **y** na podstawie parametrów wejściowych **x** i **y**. ( $y' = F(x, y)$ ).

Jeżeli rozwiązywanym równaniem różniczkowym jest równanie:  $2y' + 4y + x^2 = 0$  to:

- − należy je najpierw przekształcić do postaci:  $y' = F(x, y)$  tzn.:  $y' = -2y 0.5 x^2$ ,
- i zapisać w postaci funkcji:

**function**  $\left[dy\right] = \text{fun}(x, y)$  $dy = -2*y - 0.5 * x^2;$ 

Jeżeli rozwiązywany jest układ równań różniczkowych to poszczególne elementy wektora **dy** opisują kolejne równania różniczkowe do rozwiązania.

Jeżeli należy rozwiązać układ równań różniczkowych postaci:

$$
\begin{cases} 0.5p' + p + x = 0 \\ q' - q = 0 \end{cases}
$$
 to:

– należy układ ten najpierw przekształcić tak, aby pierwsze pochodne nieznanych funkcji *p* i *q* występowały po lewej stronie znaków równości:

$$
\begin{cases}\np' = -2p - 2x \\
q' = q\n\end{cases}
$$

– a następnie należy przyjąć np., że poszukiwana funkcja *p* jest pierwszym elementem wektora **y**, a funkcja *q* drugim elementem wektora. Ostatecznie, należy zapisać funkcję:

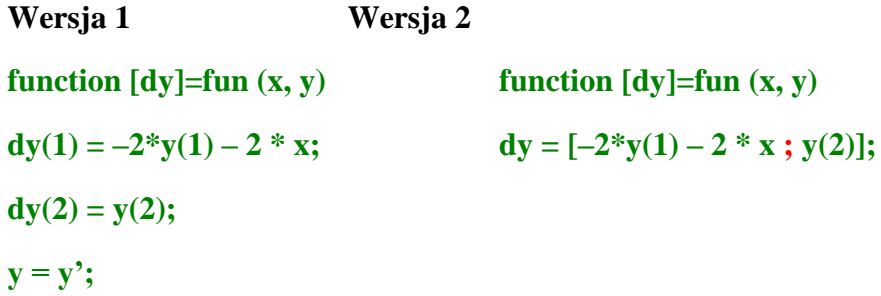

**Uwaga:**

**Parametr dy musi być wektorem kolumnowym. Zwróć uwagę na dwie różne metody konstruowania takiego wektora. W wersji 1. wektor został utworzony przy pomocy przypisań dy(1) = ... i dy(2) = .... Taka konstrukcja tworzy jednak wektor wierszowy, który należy następnie**  transponować  $(y = y')$ . W wersji 2. zastosowano ";" do oddzielenia elementów wektora.

## **Przykład 2.**

Należy rozwiązać zadanie z przykładu 1 wykorzystując funkcje **ode23** lub **ode45**.

## **Rozwiązanie:**

- 1. Należy sprowadzić równanie  $y' + 3y = 0$  do postaci:  $y' = F(x, y)$ , czyli:  $y' = -3y$ .
- 2. Należy utworzyć funkcję definiującą powyższe równanie i zapisać w M-pliku np. pod nazwą "R1.m":

**function**  $[dy] = R1(x, y)$ 

$$
dy = -3*y;
$$

3. Równanie można rozwiązać wykonując w oknie **Command Window** polecenie:

>> **[X, Y]=ode23('R1',[0 4], 2);** lub

>> **[X, Y]=ode45('R1',[0 4], 2);**

4. Na koniec można przedstawić rozwiązanie na wykresie:

 $\gg$  **plot(X, Y)** 

5. Jeżeli równanie miałoby być wielokrotnie rozwiązywane (np. w celach demonstracyjnych) można jego rozwiązanie, wraz z generowaniem wykresu umieścić w skrypcie:

**[X, Y]=ode23('R1',[0 4], 2);**

**plot(X, Y)**

#### *S* Figure No. 1  $\Box$ olx File Edit View Insert Tools Window Help  $\overline{2}$  $1.5$  $\overline{1}$  $0.5$ 0,  $\overline{2}$ 3 O 1 4

### **Uwaga:**

**Porównaj uzyskany wynik z rozwiązaniem analitycznym tego samego równania różniczkowego (przykład 1).**

## **Przekształcanie równania wyższego rzędu do układu równań I rzędu**

*Układem m równań różniczkowych zwyczajnych* nazywamy układ równań, w którym występuje *m* niewiadomych funkcji jednej zmiennej oraz ich pochodne różnych rzędów.

Ogólna postać układu równań różniczkowych n-tego rzędu:

 $\sum_{i=1}^{n} (x, y_1, y'_1, \ldots, y_1^{(n)}, \ldots, y_m, y'_m, \ldots, y_m^{(n)}) = 0$  $\left[ \sum_{i=1}^{n} (x, y_1, y'_1, \ldots, y_1^{(n)}, \ldots, y_m, y'_m, \ldots, y_m^{(n)} \right] = 0$  $(x, y_1, y'_1, \ldots, y_1^{(n)}, \ldots, y_m, y'_m, \ldots, y_m^{(n)}) = 0$  $m$ ,  $y_m$ ,  $\dots$ ,  $y_m$ *n*  $F_m(x, y_1, y'_1, \ldots, y_1^{(n)}, \ldots, y_m, y'_m, \ldots, y_m)$  $m$ ,  $y_m$ ,  $\dots$ ,  $y_m$  $F_2(x, y_1, y'_1, \ldots, y_1^{(n)}, \ldots, y_m, y'_m, \ldots, y_m)$  $m$ ,  $y_m$ ,  $\dots$ ,  $y_m$  $F_1(x, y_1, y'_1, \ldots, y_1^{(n)}, \ldots, y_m, y'_m, \ldots, y_m)$ 

**Każdy układ zawierający pochodne wyższych rzędów można sprowadzić do układu równań różniczkowych I rzędu przez wprowadzenie dodatkowych funkcji jednej zmiennej.**

## **Zadanie**

Należy sprowadzić równanie różniczkowe  $y^{(n)} = F(x, y, y', \dots, y^{(n-1)}),$ *Należy sprowadzić równanie różniczkowe*  $y^{(n)} = F(x, y, y',..., y^{(n-1)}),$ *<br><i>z* warunkami początkowymi:  $y(0) = w_1, y'(0) = w_2, ..., y^{(n-1)}(0) = w_n$ 

do układu *n* równań różniczkowych I rzędu.

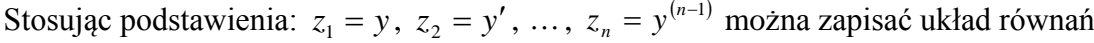

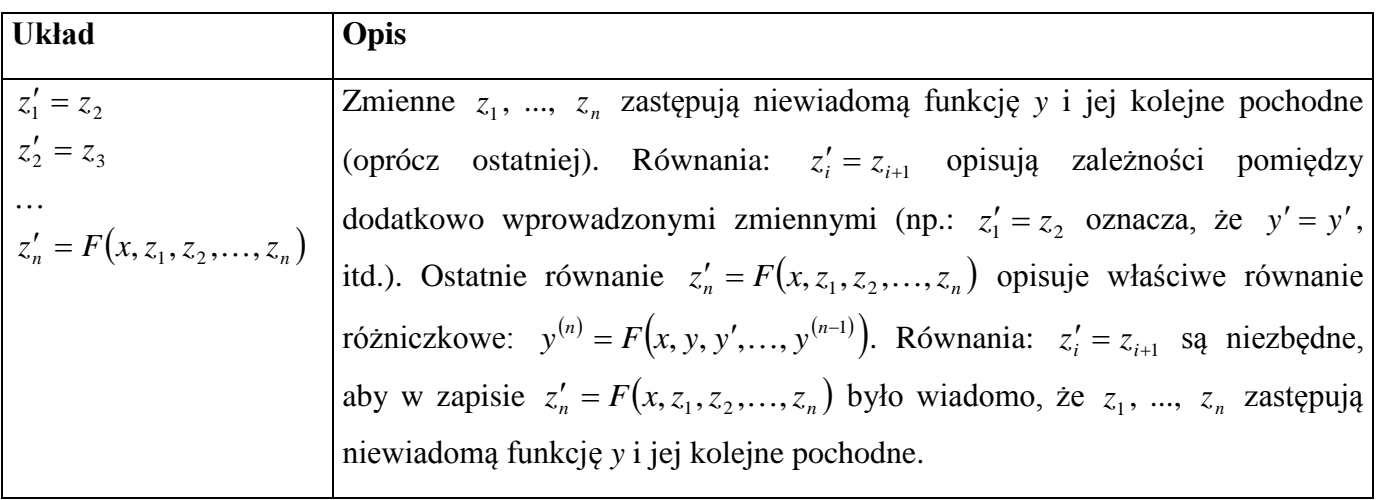

Warunki początkowe po podstawieniu nowych zmiennych przyjmują postać:  $z_1(0) = w_1, z_2(0) = w_2, \dots$  $z_n(0) = w_n$ .

## **Przykład 3.**

Przedstawić na wykresie rozwiązanie równania  $y'' + y' + 10y = 0$  z warunkami początkowymi  $y(0) = 5$ ,  $y'(0) = 0$  dla  $x \in [0,10]$ .

#### **Rozwiązanie:**

- 1. Należy sprowadzić równanie  $y'' + y' + 10y = 0$  do postaci:  $y'' = F(x, y, y')$ , czyli:  $y'' = -y' - 10y$ .
- 2. Następnie równanie *y* = −*y* −10*y* należy zapisać w postaci układu dwóch równań I rzędu.

W tym celu wprowadza się podstawienie:  $z_1 = y$ ,  $z_2 = y'$ . Stąd równanie II rzędu może być zapisane w postaci układu dwóch równań I rzędu:

$$
\begin{cases} z_1' = z_2 \\ z_2' = -z_2 - 10z_1 \end{cases}
$$
. Warunki pozątkowe można zapisać jako:  $z_1(0) = 5$ ,  $z_2(0) = 0$ .

3. Należy utworzyć funkcję definiującą powyższe równanie i zapisać w M-pliku np. pod nazwą "R2.m":

**function**  $\text{[dz]} = \text{R2}(x, z)$ 

 $dz = [z(2)$ ;  $-z(2)-10*z(1)$ ;

4. Równanie można rozwiązać wykonując w oknie **Command Window** polecenie:

 $\gg$  **[X, Z]**=ode23('R2',[0 10], [5 0]); lub  $\gg$  **[X, Z]**=ode45('R2',[0 10], [5 0]);

- 5. Funkcja **ode** (23 lub 45) zwraca w parametrze wyjściowym **Z** rozwiązanie. Rozwiązaniem tym jest przebieg funkcji  $z_1(x)$  i  $z_2(x)$  dla  $x \in [0,10]$ . Funkcje  $z_1(x)$  i  $z_2(x)$  odpowiadają poszukiwanym  $y(x)$ i y'(x) (ponieważ  $z_1 = y$ ,  $z_2 = y'$ ). Pierwsza kolumna macierzy **Z** zawiera wartości funkcji  $z_1(x)$ , druga kolumna – funkcji  $z_2(x)$  w kolejnych punktach dziedziny (wartości tych punktów zwracane są w wektorze **X**). Rozwiązanie równania można przedstawić na wykresie na dwa sposoby:
	- a) można na jednym wykresie przedstawić przebieg funkcji *y*(*x*) i jej pochodnej *y* (*x*)
	- b) można umieścić funkcje *y*(*x*) i *y* (*x*) na dwóch wykresach.

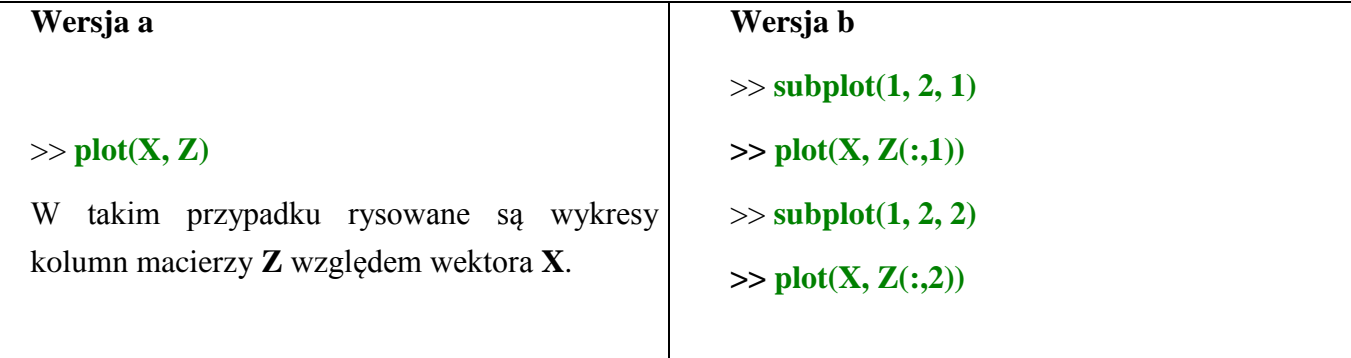

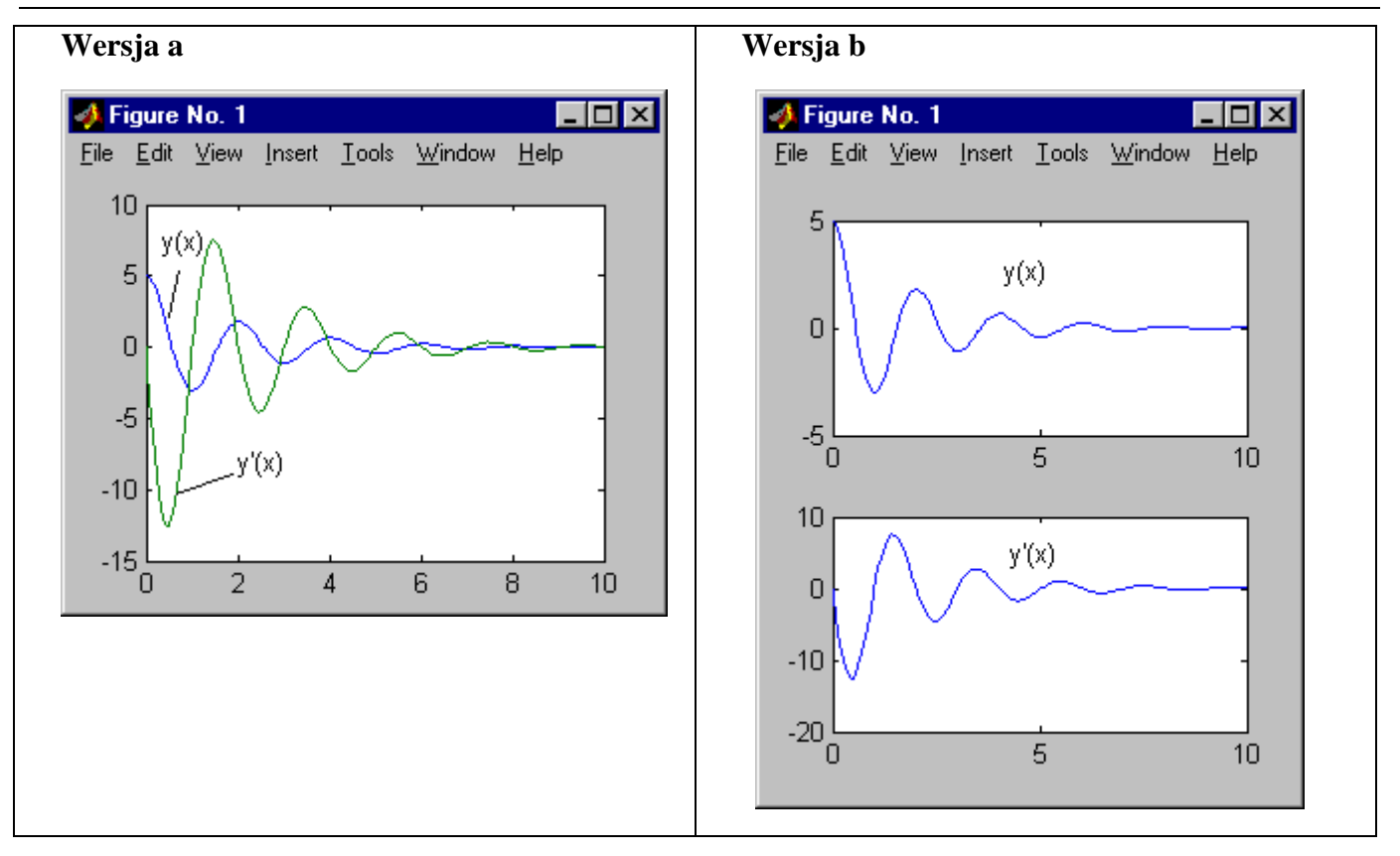

## **Uwaga:**

**W wersji b wystąpiły odwołania; Z(: ,1) i Z(:, 2). Odwołanie Z(:, 1) zwraca pierwszą kolumnę macierzy Z, odwołanie Z(:, 2) zwraca drugą kolumnę macierzy Z.**

6. Jeżeli równanie miałoby być wielokrotnie rozwiązywane można jego rozwiązanie, wraz z generowaniem wykresu umieścić w skrypcie:

**[X, Z]=ode23('R2',[0 10], [5 0]); plot(X, Z)**

**[X, Y] = ode23(Funkcja, [x0 xk], y0, opcje)** lub **[X, Y] = ode45(Funkcja, [x0 xk], y0, opcje)**

Dodatkowy (czwarty) parametr wejściowy jest wektorem, którego kolejne współrzędne są kolejnymi opcjami wpływającymi na przebieg obliczeń. Temat ten nie zostanie omówiony w tym opracowaniu.

# **[X, Y] = ode23(Funkcja, [x0 xk], y0, opcje p1, p2, ...)** lub **[X, Y] = ode45(Funkcja, [x0 xk], y0, opcje, p1, p2, ...)**

Powyższe wywołanie zostało wprowadzone aby umożliwić użytkownikowi wywoływanie funkcji zawierającej równanie różniczkowe z dodatkowymi parametrami (p1, p2, ...). Liczba tych parametrów zależy od potrzeb użytkownika.

## **Uwaga!**

- **1. Parametry p1, p2, … można podawać dopiero po wektorze opcje. Ze względu na to, że sposób definiowania wektora opcje nie został omówiony, należy podczas wywoływania funkcji ode (23 lub 45) podawać w jego miejsce wektor pusty [].**
- **2. Funkcja zawierająca opis równania różniczkowego musi również zawierać parametr opcje, tzn. nagłówek przykładowej funkcji opisującej równanie różniczkowe, musi w takim przypadku przyjmować postać: function [dy]=fun (x, y, opcje, p1, p2, ...).**

#### **Przykład 4.**

Przedstawić na wykresie rozwiązanie równania  $ay'' + by' + cy + dx = 0$  z warunkami początkowymi *y*(0) = 5, *y* (0) = 0 dla *x*0,10 , dla dwóch zbiorów parametrów **a**, **b**, **c**, **d**:

- $a = 1$ ,  $b = 1$ ,  $c = 5$ ;  $d = 0$ ;
- $a = 1$ ,  $b = 5$ ,  $c = 1$ ,  $d = 0$ ;

#### **Rozwiązanie:**

 $\epsilon$ 

- 1. Należy sprowadzić równanie  $ay'' + by' + cy + dx = 0$  do postaci:  $y'' = F(x, y, y')$ , czyli:  $y'' = -\frac{1}{a}(b y' + c y + d x).$
- 2. Następnie równanie to należy zapisać w postaci układu dwóch równań I rzędu.

W tym celu wprowadza się podstawienie:  $z_1 = y$ ,  $z_2 = y'$ . Stąd równanie II rzędu może być zapisane w postaci układu dwóch równań I rzędu:

$$
\begin{cases} z_1' = z_2 \\ z_2' = -1/a(bz_2 + c z_1 + d x) \end{cases}
$$
Warunki pozątkowe można zapisać jako:  $z_1(0) = 5$ ,  $z_2(0) = 0$ .

3. Należy utworzyć funkcję definiującą powyższe równanie i zapisać w M-pliku np. pod nazwą "R3.m":

**function**  $\begin{bmatrix} dz \end{bmatrix} = R3(x, z, 0)$ , **e**, **a**, **b**, **c**, **d**)

 $dz = [z(2)$ ;  $-1/a*(b*z(2) + c*z(1) + d*x)];$ 

4. Równanie można rozwiązać, wykonując w oknie **Command Window** polecenie:

**dla pierwszego zbioru parametrów a, b, c, d:**

>> **[X, Z]=ode23('R3',[0 10], [5 0], [], 1, 1, 5, 0);** lub

>> **[X, Z]=ode45('R3',[0 10], [5 0], [], 1, 1, 5, 0);**

**dla drugiego zbioru parametrów a, b, c, d:**

>> **[X, Z]=ode23('R3',[0 10], [5 0], [], 1, 5, 1, 0);** lub

>> **[X, Z]=ode45('R3',[0 10], [5 0], [], 1, 5, 1, 0);**

5. Rozwiązanie równania; *y*(*x*) można przedstawić na wykresie: >> **plot(X, Z(:, 1))**

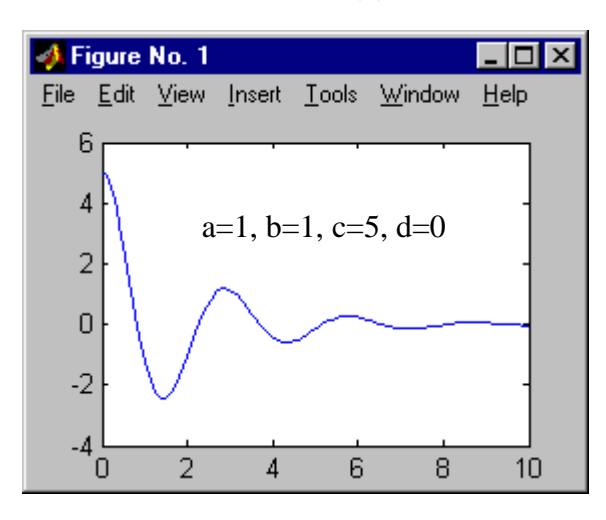

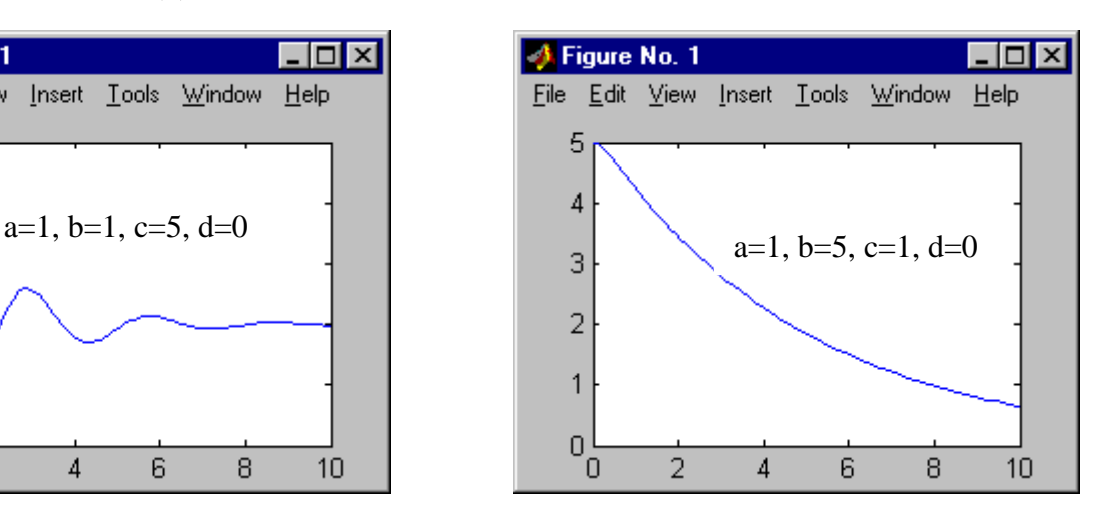

# *Ćwiczenia*

- 1. Przedstaw na wykresie rozwiązanie równania  $4y' + 3y^2 + 2x = 5$  z warunkiem początkowym  $y(0) = 3$ dla  $x \in [0,5]$ .
- 2. Przedstaw na wykresie rozwiązanie  $(y(x), y'(x))$  równania  $3y'' + \sin(y') + \cos(y) + x = 3$  z warunkami początkowymi  $y(0) = 2$ ,  $y'(0) = 0$  dla  $x \in [0, 5]$ .
- 3. Przedstaw na wykresie rozwiązanie  $(x(t), x'(t), x''(t))$  równania  $x''' + 3x + 2x'' + t = 0$  z warunkami początkowymi  $x(1) = 2$ ,  $x'(1) = 0$ ,  $x''(1) = 0$  dla  $t \in [1, 10]$ .
- 4. Przedstaw na wykresie rozwiązanie równania *a y*'+*b y* +*c y* + *d x* +*e*= 0 z warunkiem początkowym  $y(0) = 10$  dla  $x \in [0, 5]$  i dla dwóch zbiorów parametrów:
	- $-$  a=1, b=1, c=10, d=0, e=0 oraz
	- $a=1, b=0, c=1, d=1, e=1.$